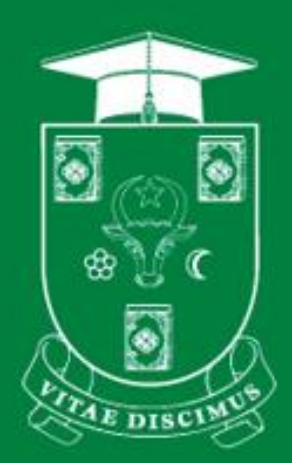

# **UNIVERSITATEA DE STAT DIN MOLDOVA**

**PENTRU UZ INTERN** 

# **INSTRUCȚIUNE / GHID MODIFICARE POLITICI DE SECURITATE LA CONECTARE MICROSOFT 365**

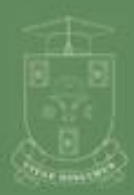

UNIVERSITATEA DE STAT **BIN MOLDOVA** 

www.usm.md

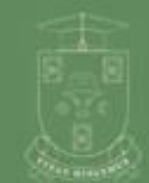

UNIVERSITATEA DE STAT **DIN MOLDOVA** 

**Chișinău 2023**

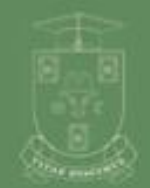

WWW.usm.md

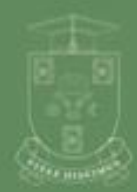

www.usm.md

www.usm.md

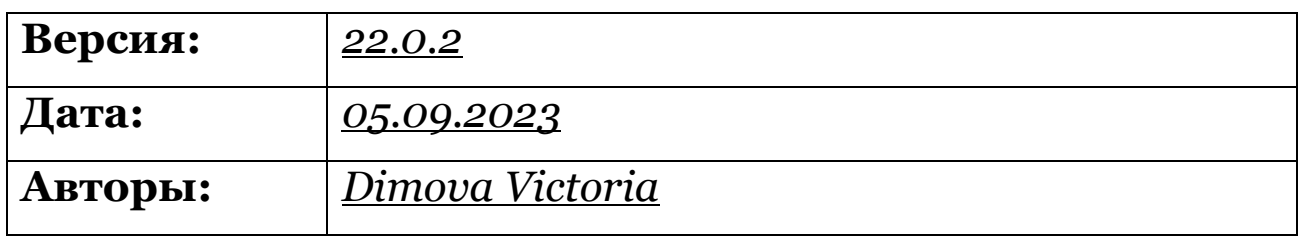

*Universitatea de Stat din Moldova,*

*Secția Sisteme de Gestionare a Procesului Educațional.*

**1.** Dacă primiți o astfel de notificare **Fig. 1**, faceți clic pe *"următorul"*

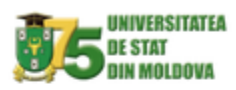

info.3@usm.md

## Требуются дополнительные сведения

Вашей организации требуются дополнительные сведения для защиты вашей учетной записи

Использовать другую учетную запись

Дополнительные сведения

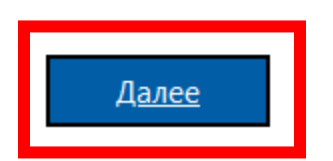

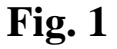

**2.** Sistemul necesită descărcarea aplicației *Microsoft Authentificator* pe telefonul dvs vezi **Fig. 2**, pentru descărcare scanați **Fig. 3** de la Google Play sau App Store, după instalare faceți clic pe "**următorul**".

#### **ATENȚIE! Nu înstalați aplicația reclamată (Fig. 2a)**

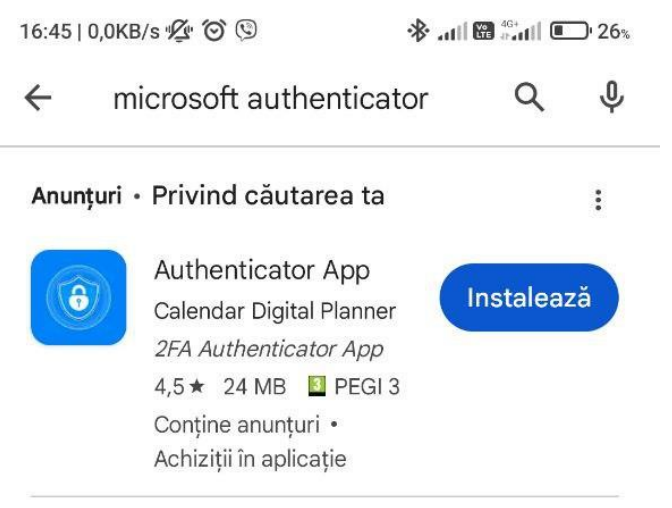

**Fig. 2a**

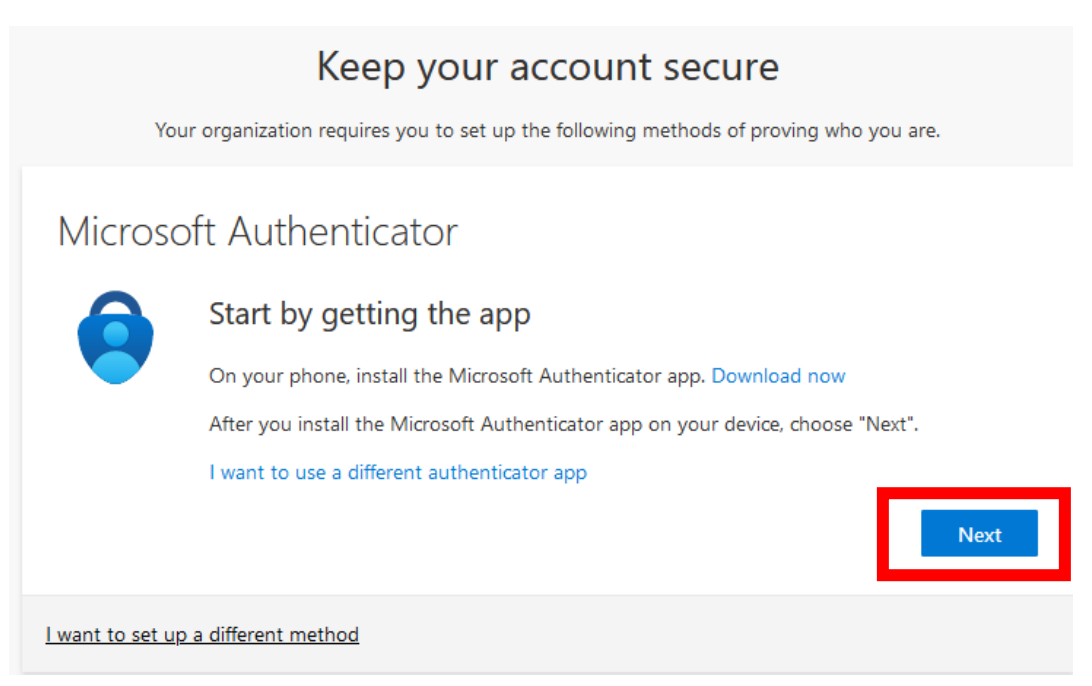

**Fig. 2**

#### Скачайте приложение на свой телефон\*

Отсканируйте QR-код с помощью мобильного устройства с Android или IOS.

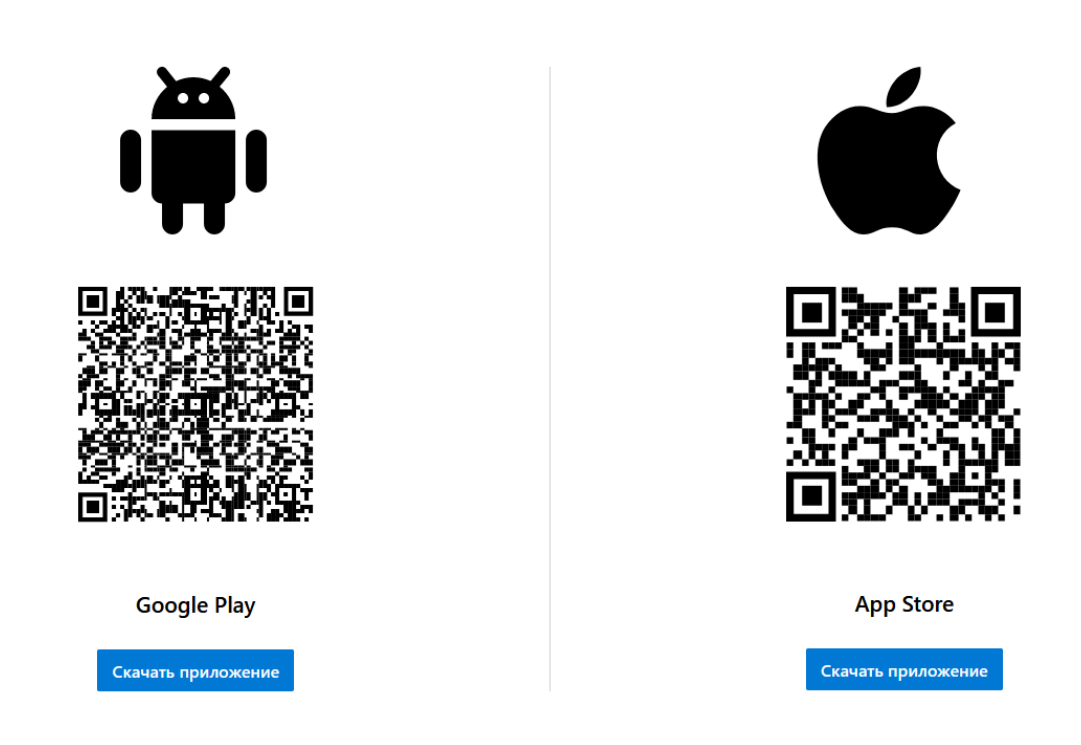

**Fig. 3**

**3.** După descărcarea aplicației pe telefon, accesați aplicația și faceți clic pe *"Accept"*, **vezi Fig. 4**.

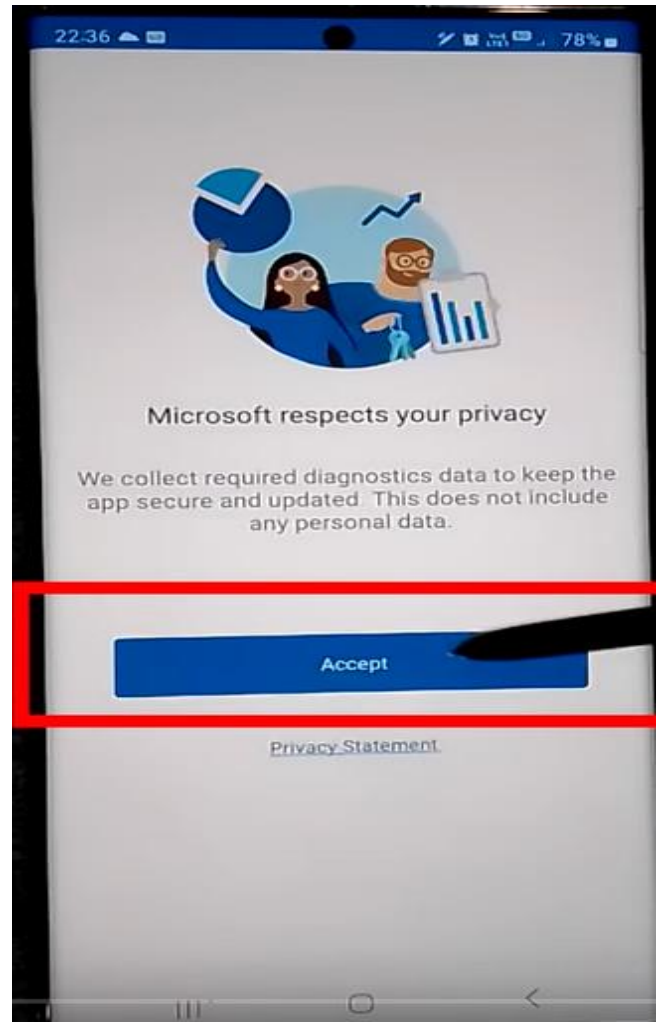

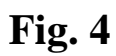

4. În fereastra următoare vezi Fig. 5, faceți clic pe "continuați", apoi "Scanați un cod QR" (a treia opțiune)

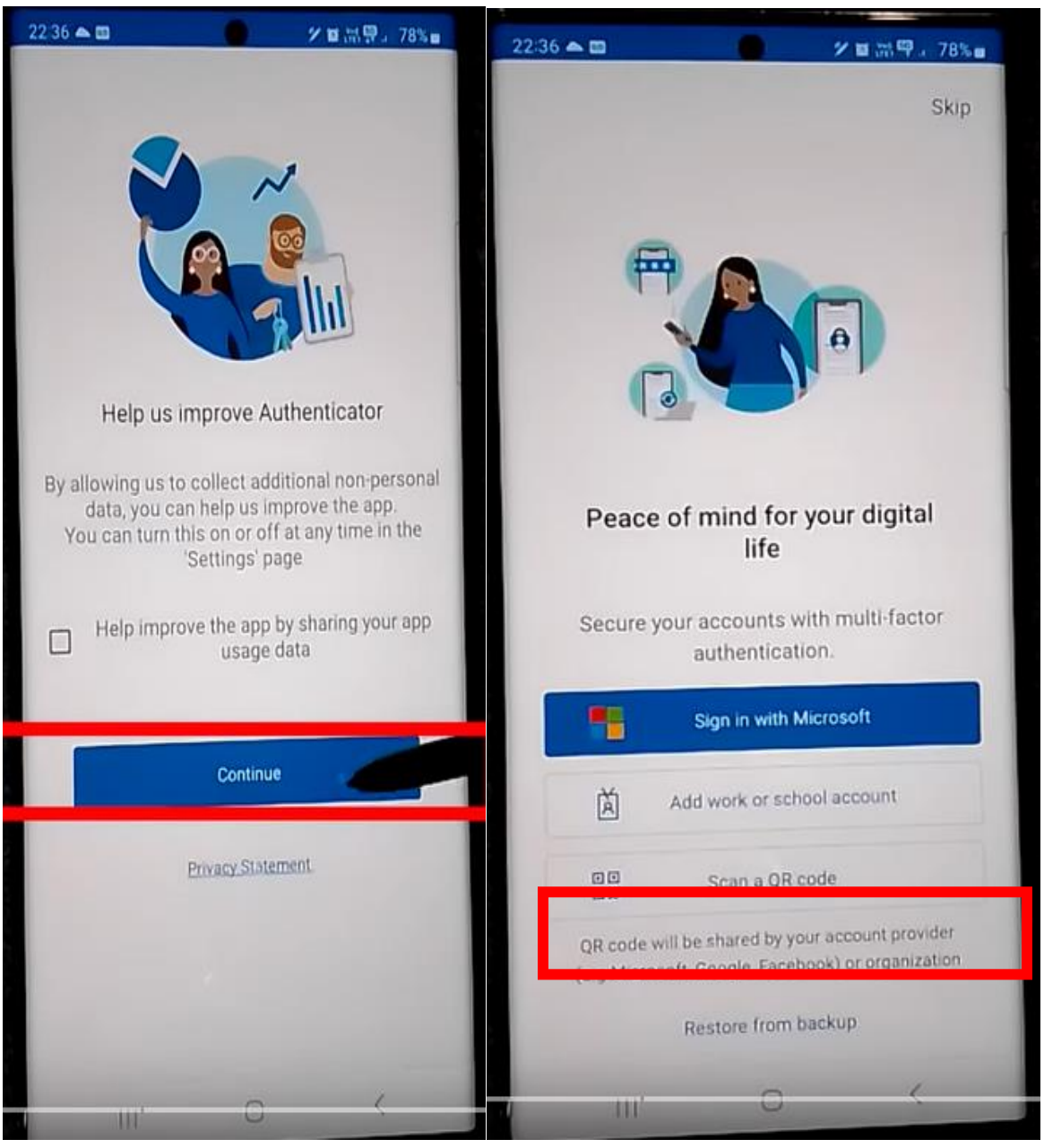

**Fig. 5**

5. După aceea, reveniți la computer, și faceți clic pe "următorul Fig. **6**.

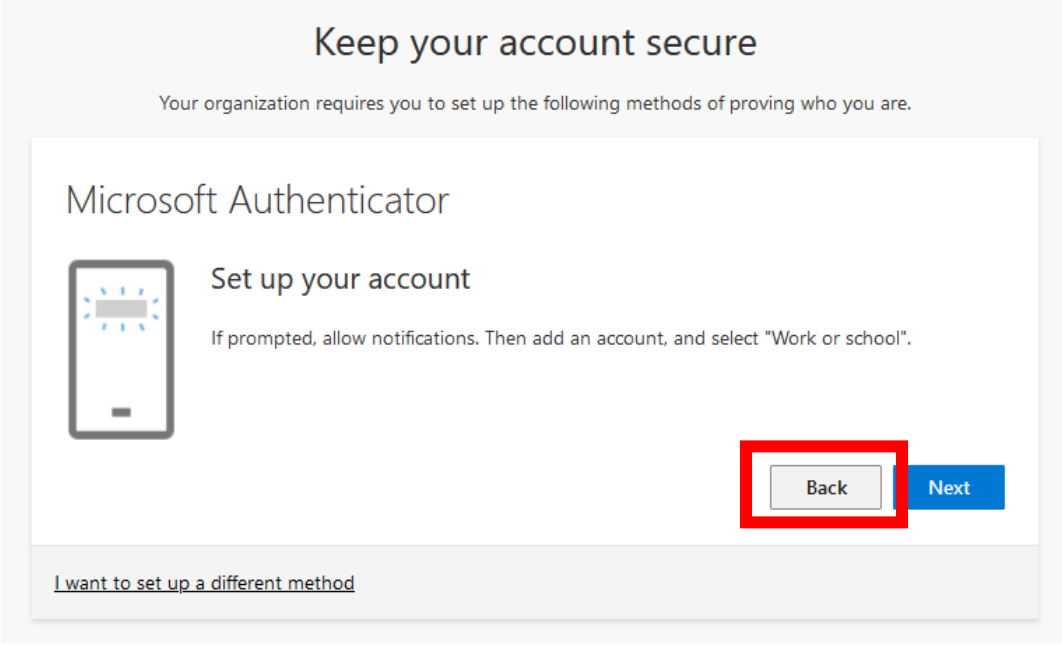

**Fig. 6**

**6.** Prin intermediul aplicației, scanați codul QR care a apărut pe ecran și faceți clic pe *"următorul".* **Fig. 7**

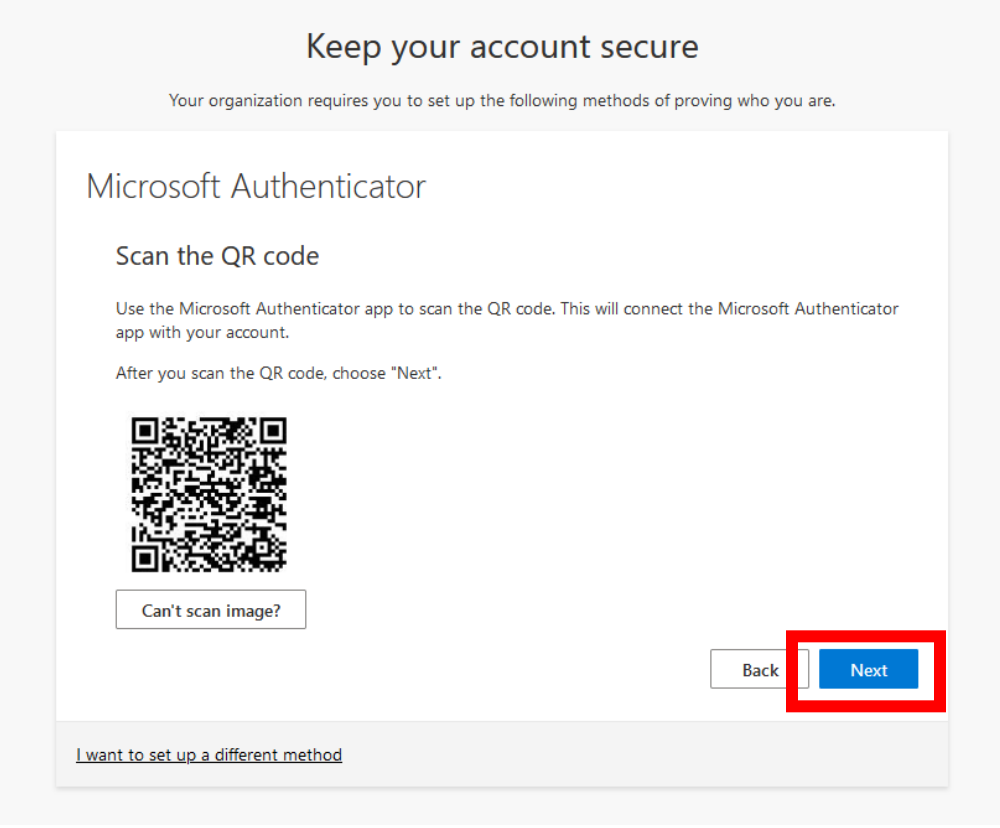

**Fig. 7**

**7.** Pe ecranul aplicației de pe telefon va apărea o fereastră pentru introducerea codului. Introduceți codul pe care îl vedeți pe ecranul computerului. **Fig. 8**

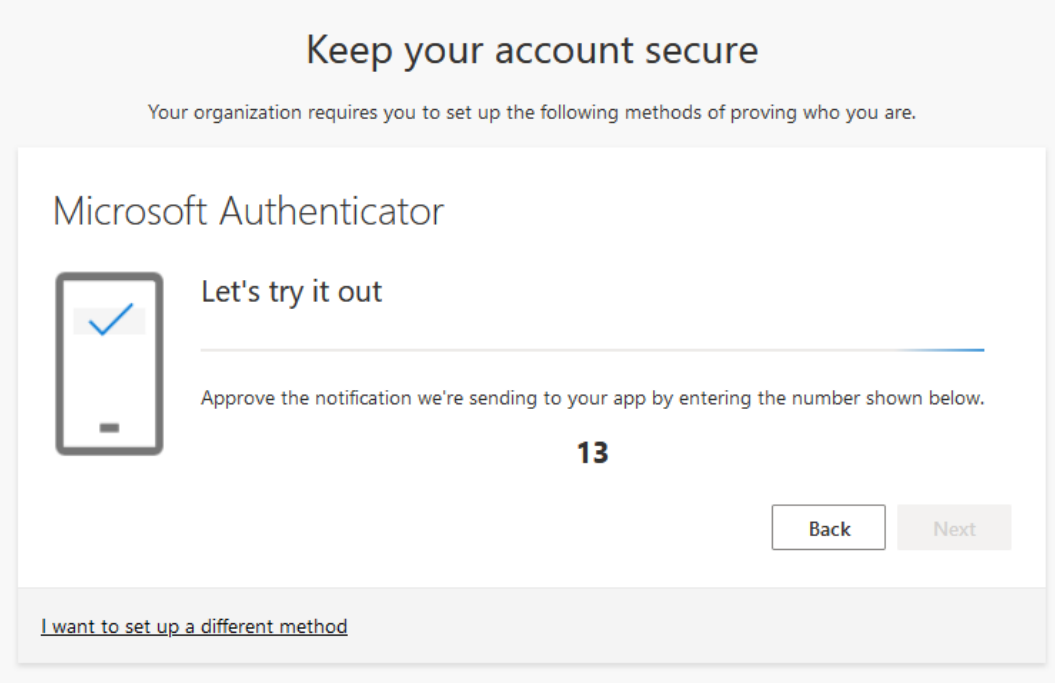

**Fig. 8**

8. După confirmarea cu succes, faceți clic pe "următorul" Fig. 9

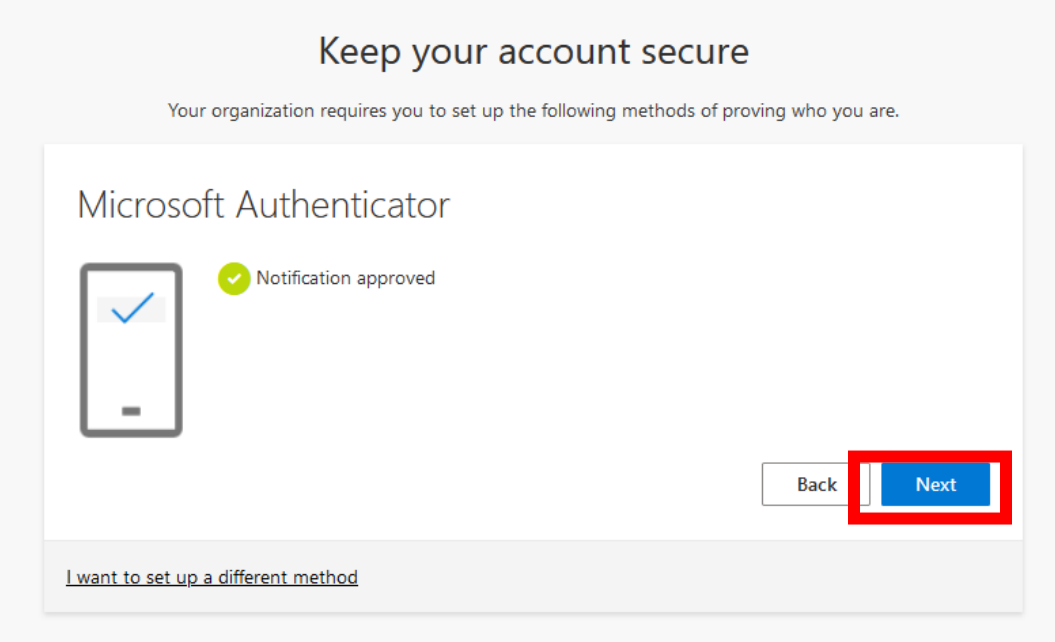

**Fig. 9**

**9.** Contul dvs. s-a conectat la autentificare folosind aplicația. Acum, în loc de SMS-uri către telefon, puteți utiliza aplicația, SMSurile pot fi expediate in cazul in care nu aveți acces la internet.

### Keep your account secure

Your organization requires you to set up the following methods of proving who you are.

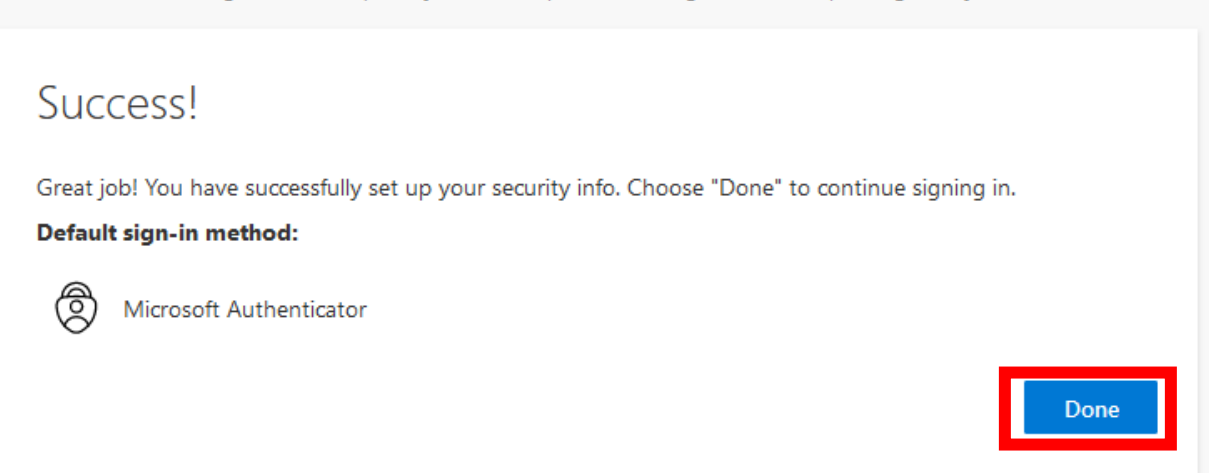